## **Exporting Files:**

To be able to cut a part it needs to be exported as a 'DXF' format. To export go to 'File'  $\rightarrow$  'Export'.

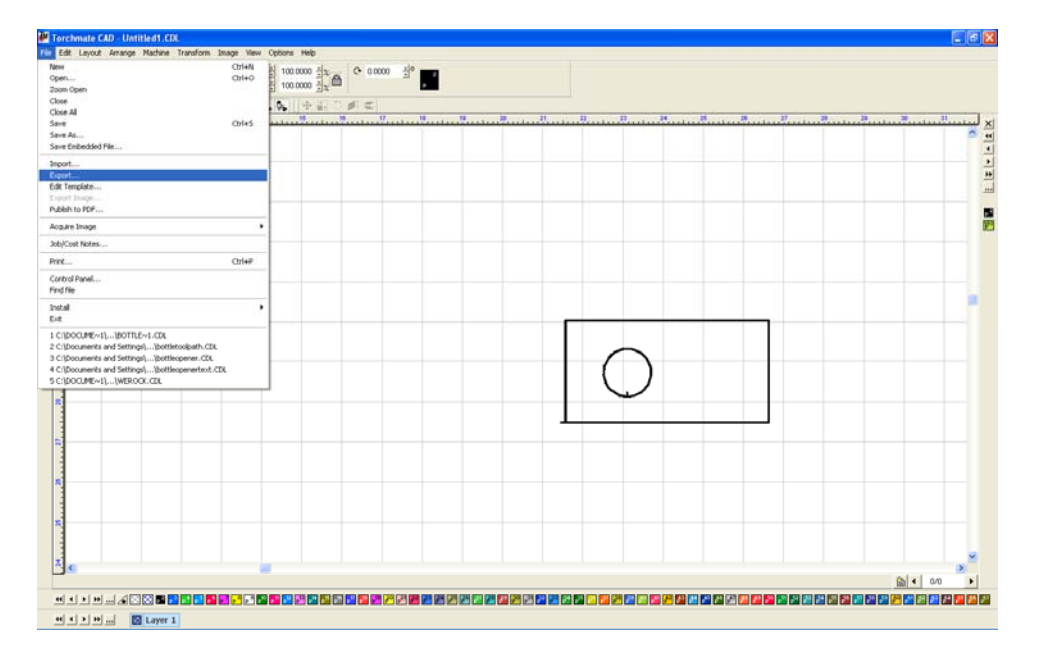

Ensure that the 'Save as type' is listed as 'DXF (Polyarc)'. Give the file a name and ensure that the location of where it is being saved is known. Select 'Export' and the file will now be able to be imported into the driver software to cut.

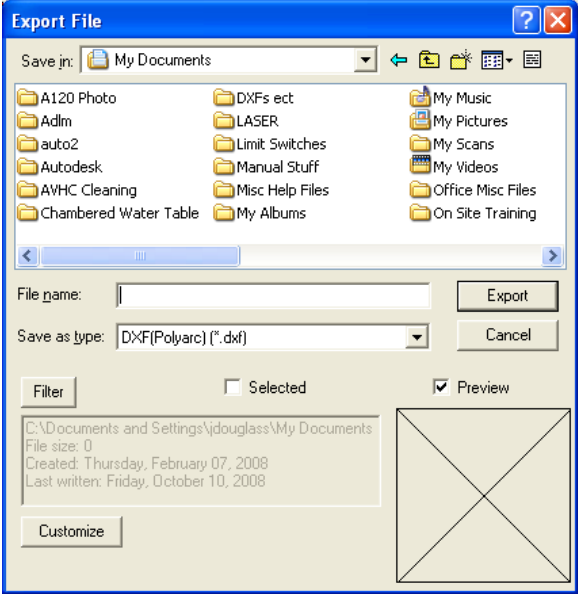